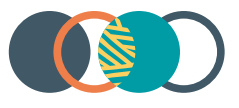

# Restrictive Practices System

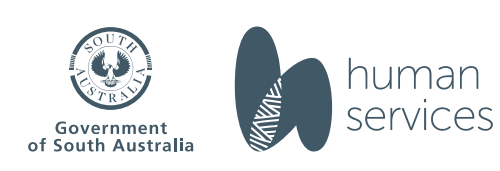

# RPS Guide - reporting restrictive practice usage and viewing usage reports

# <span id="page-1-0"></span>**Contents**

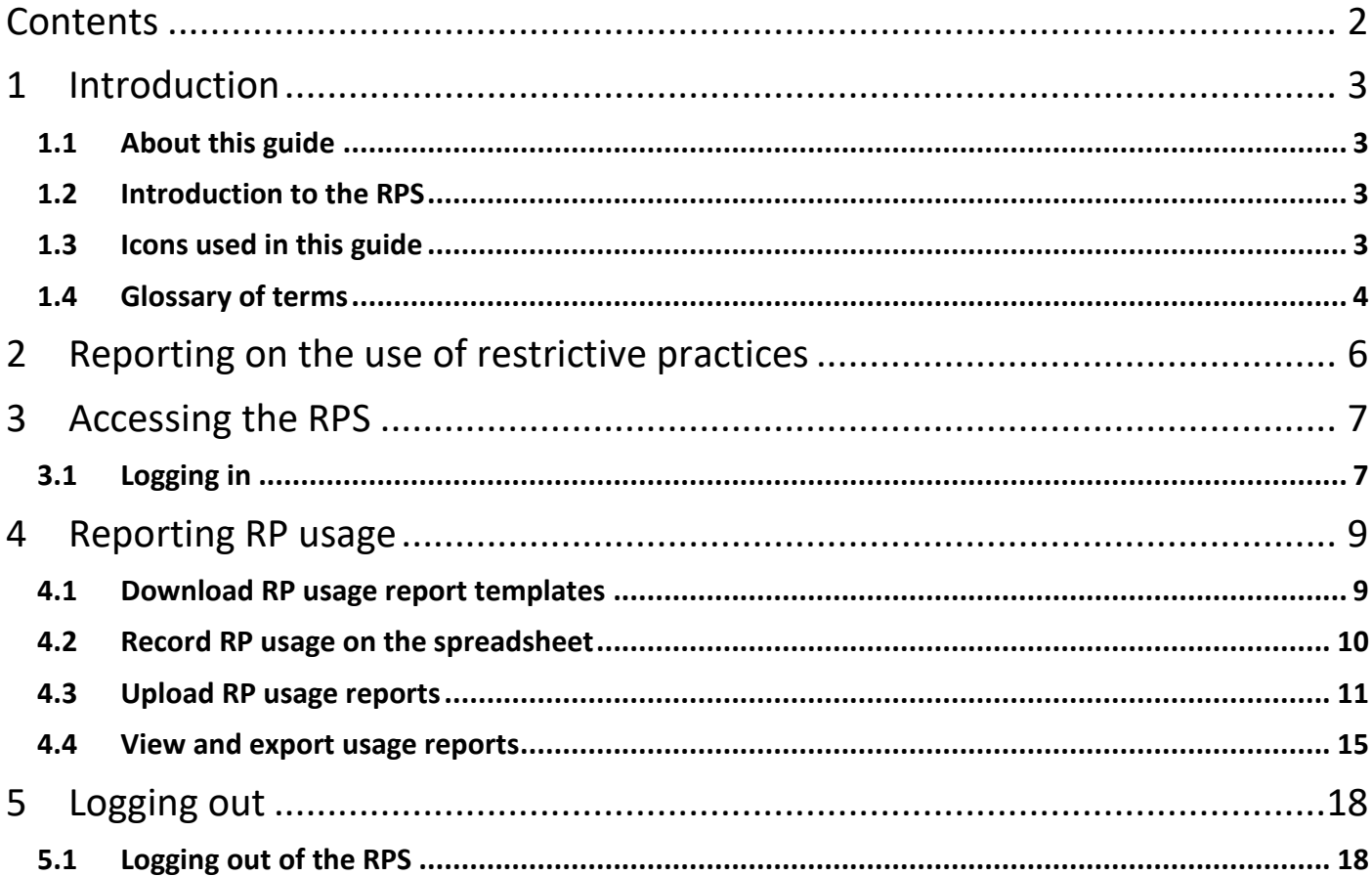

#### **RPS Guide - reporting restrictive practice usage and viewing usage reports**

# <span id="page-2-0"></span>1 Introduction

# <span id="page-2-1"></span>**1.1 About this guide**

This guide helps users to record restrictive practice usage for authorised restrictive practices within the South Australian Restrictive Practices System (RPS).

#### <span id="page-2-2"></span>**1.2 Introduction to the RPS**

The (RPS) is the online system for managing the application, authorisation, and reporting of restrictive practices by NDIS service providers for NDIS participants in South Australia.

This guide provides information about:

- Exporting a template for recording restrictive practice usage
- Uploading restrictive practice usage
- Viewing reports

Note: Instructions for registering a provider account, nominating an APO, adding a participant and adding a behaviour support plan summary (BSPS) and adding and submitting restrictive practices are excluded from this training guide. Additional guides can be found on the [website.](https://www.sa.gov.au/topics/care-and-support/disability/restrictive-practices/system)

#### <span id="page-2-3"></span>**1.3 Icons used in this guide**

Throughout this guide you will find icons representing various kinds of information to help you follow the guide effectively.

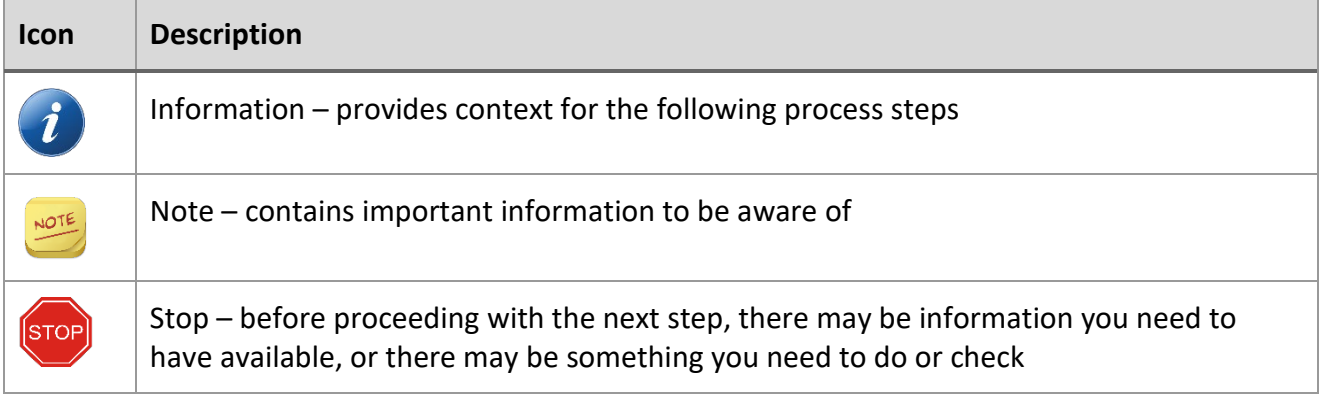

# **RPS Guide - reporting restrictive practice usage and viewing usage reports**

# <span id="page-3-0"></span>**1.4 Glossary of terms**

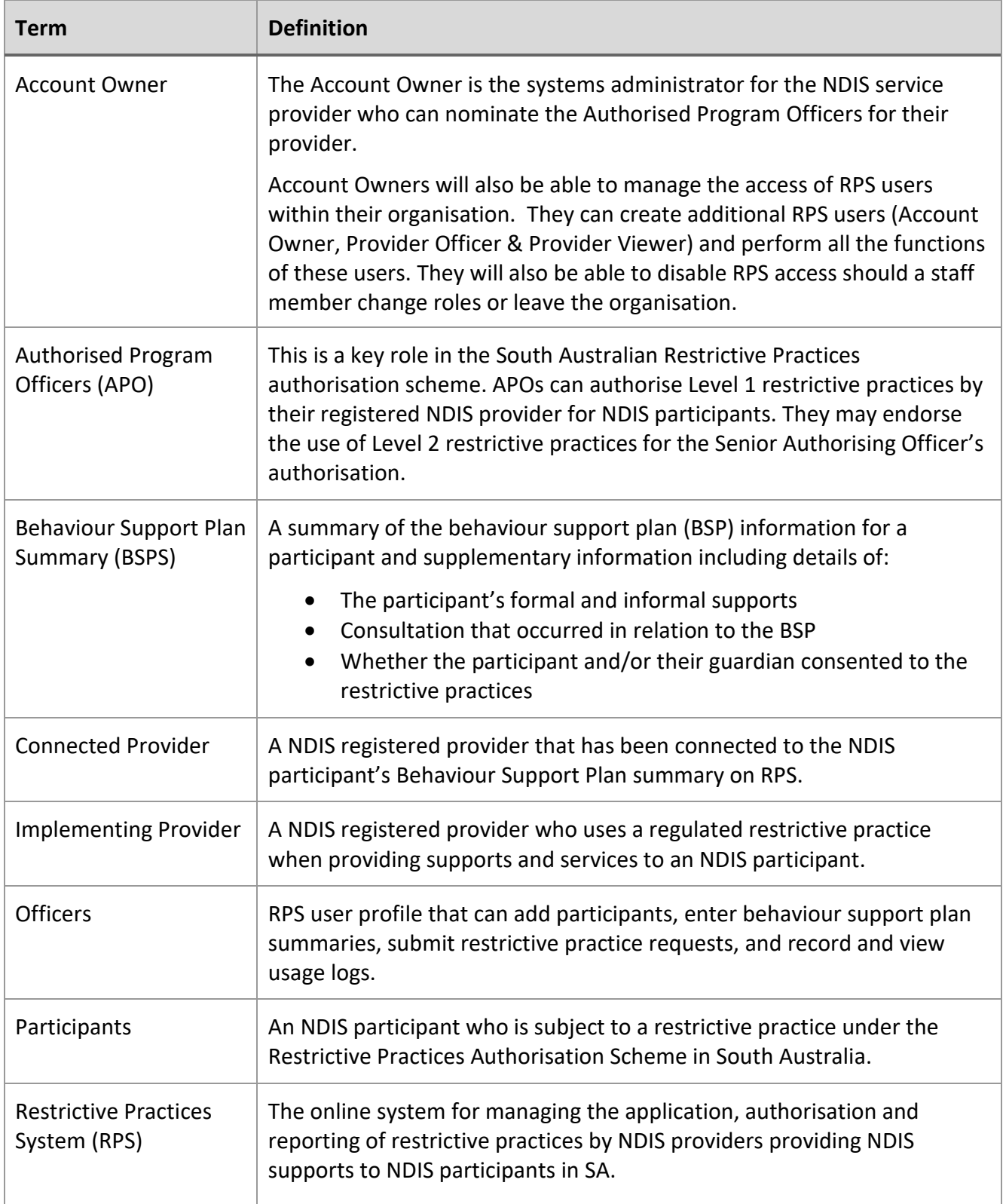

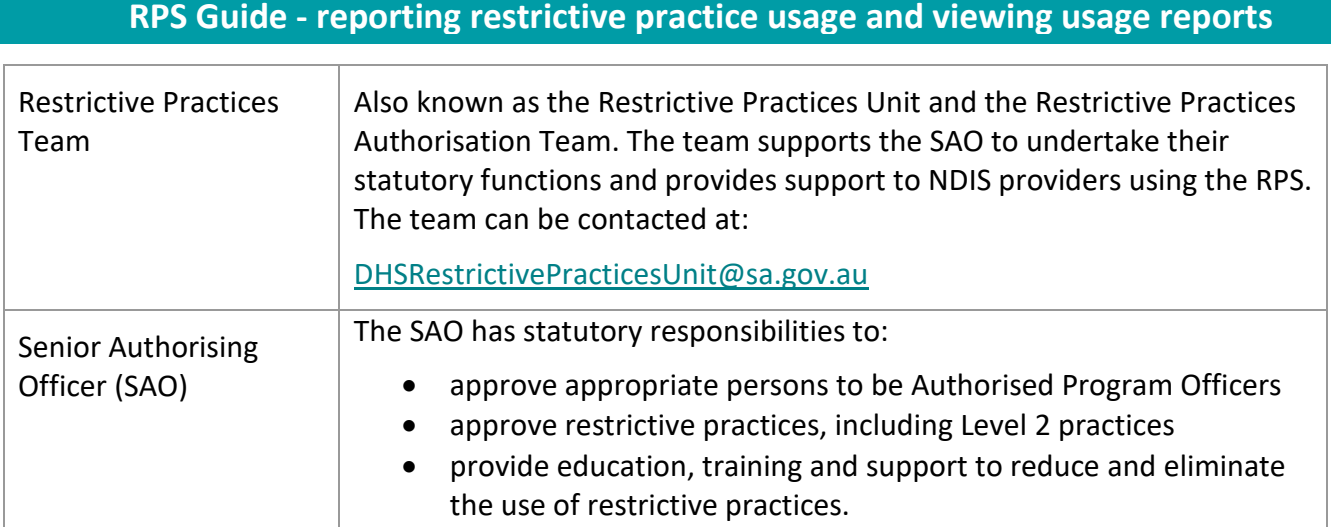

#### **RPS Guide - reporting restrictive practice usage and viewing usage reports**

# <span id="page-5-0"></span>2 Reporting on the use of restrictive practices

Under Section 23N and 23O of the Disability Inclusion Act 2018, implementing providers are required to provide written notice of the use of authorised restrictive practices to either the adult participant and the legal guardian (for children and those with guardianship orders).

The written notice must include the following information:

- the name of the participant
- the implementing provider's name
- the time and date that the restrictive practice(s) was used (or the period during which the restrictive practice(s) was used, for a maximum of three months)
- the type of restrictive practice(s) being used
- the reason the restrictive practice(s) was used
- information regarding the dispute and review process.

The Restrictive Practices System allows implementing providers to record restrictive practices usage and generate written notices to provide to participants and their guardian.

**RPS Guide - reporting restrictive practice usage and viewing usage reports**

# <span id="page-6-0"></span>3 Accessing the RPS

# <span id="page-6-1"></span>**3.1 Logging in**

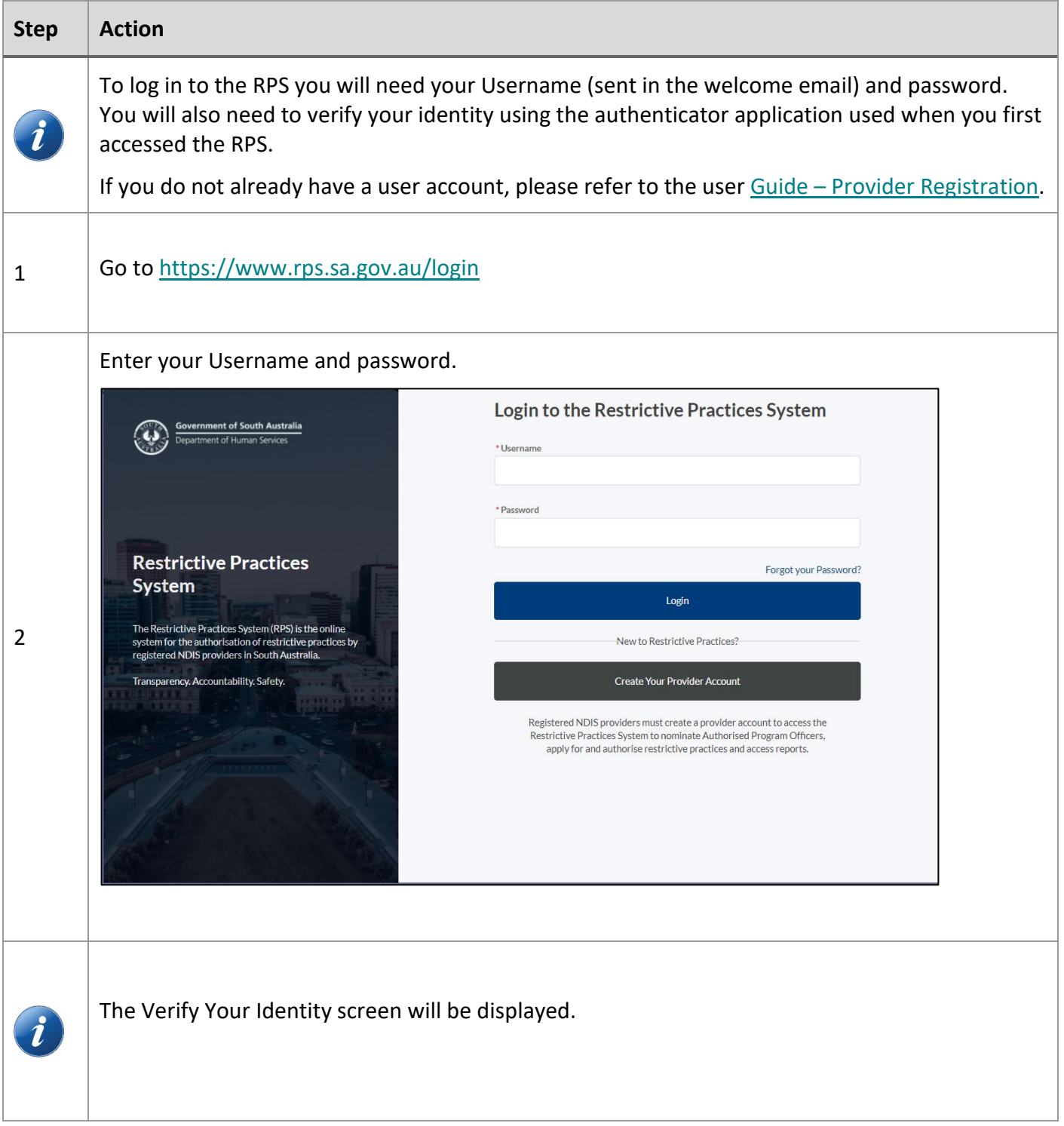

**Page 7 of 18**

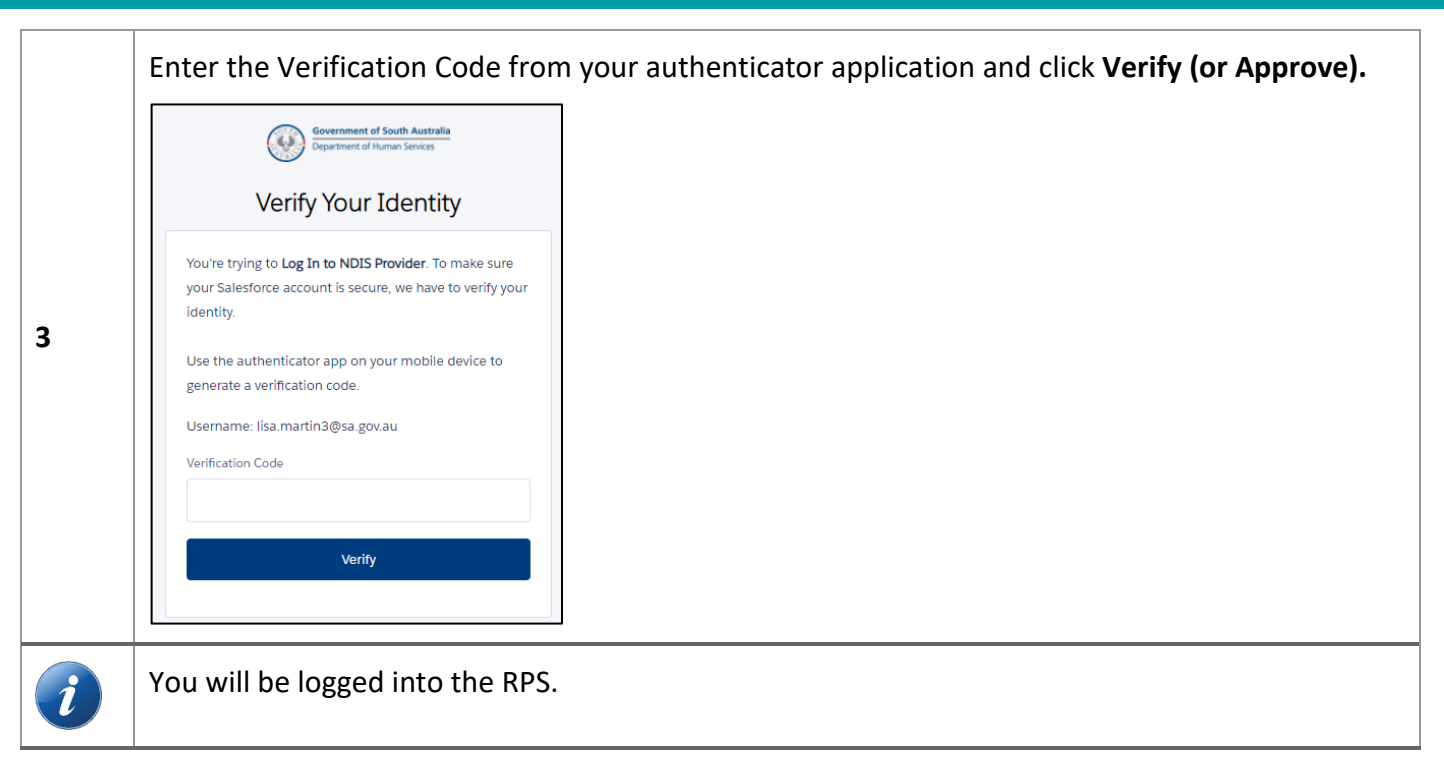

### **RPS Guide - reporting restrictive practice usage and viewing usage reports**

# <span id="page-8-0"></span>4 Reporting RP usage

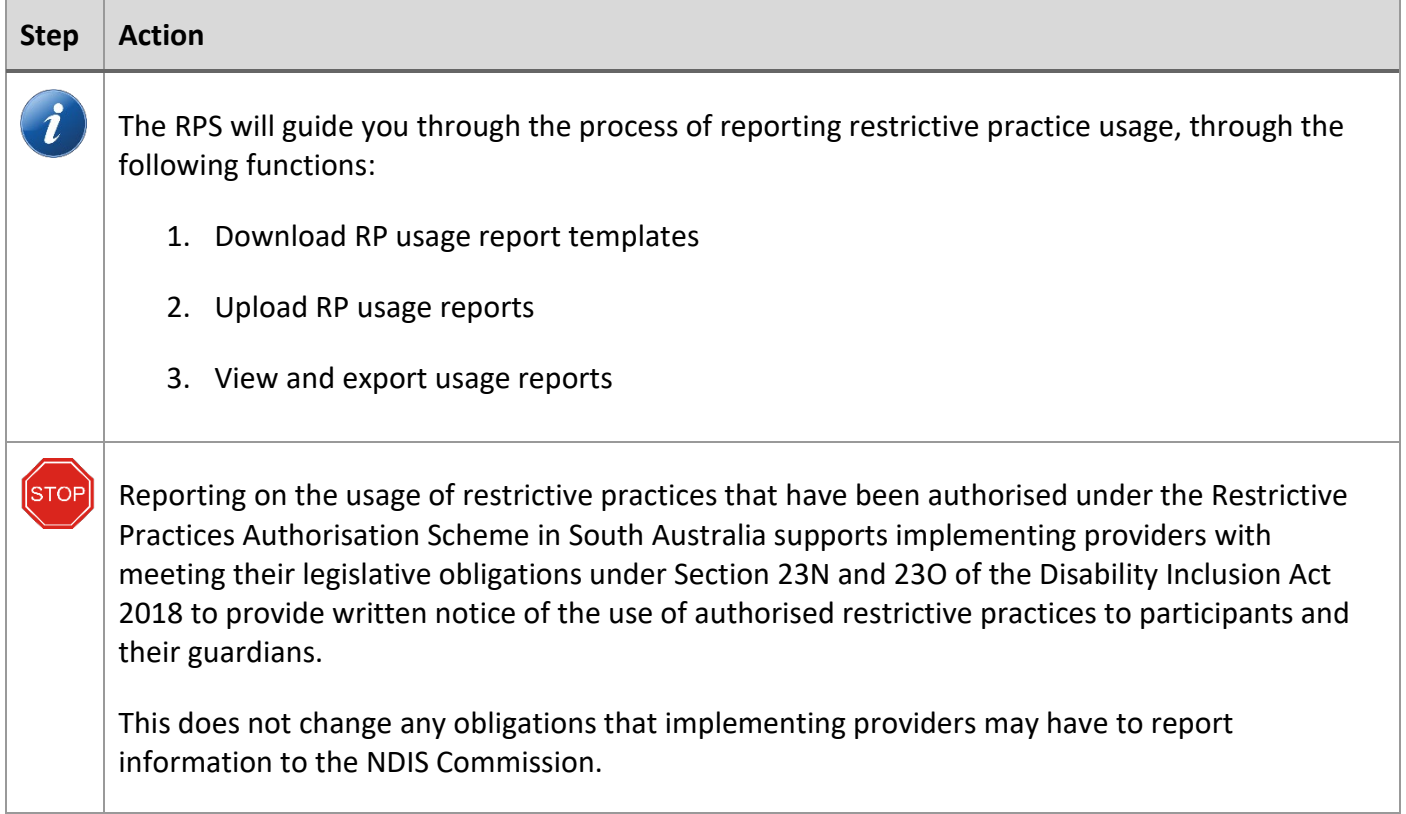

# <span id="page-8-1"></span>**4.1 Download RP usage report templates**

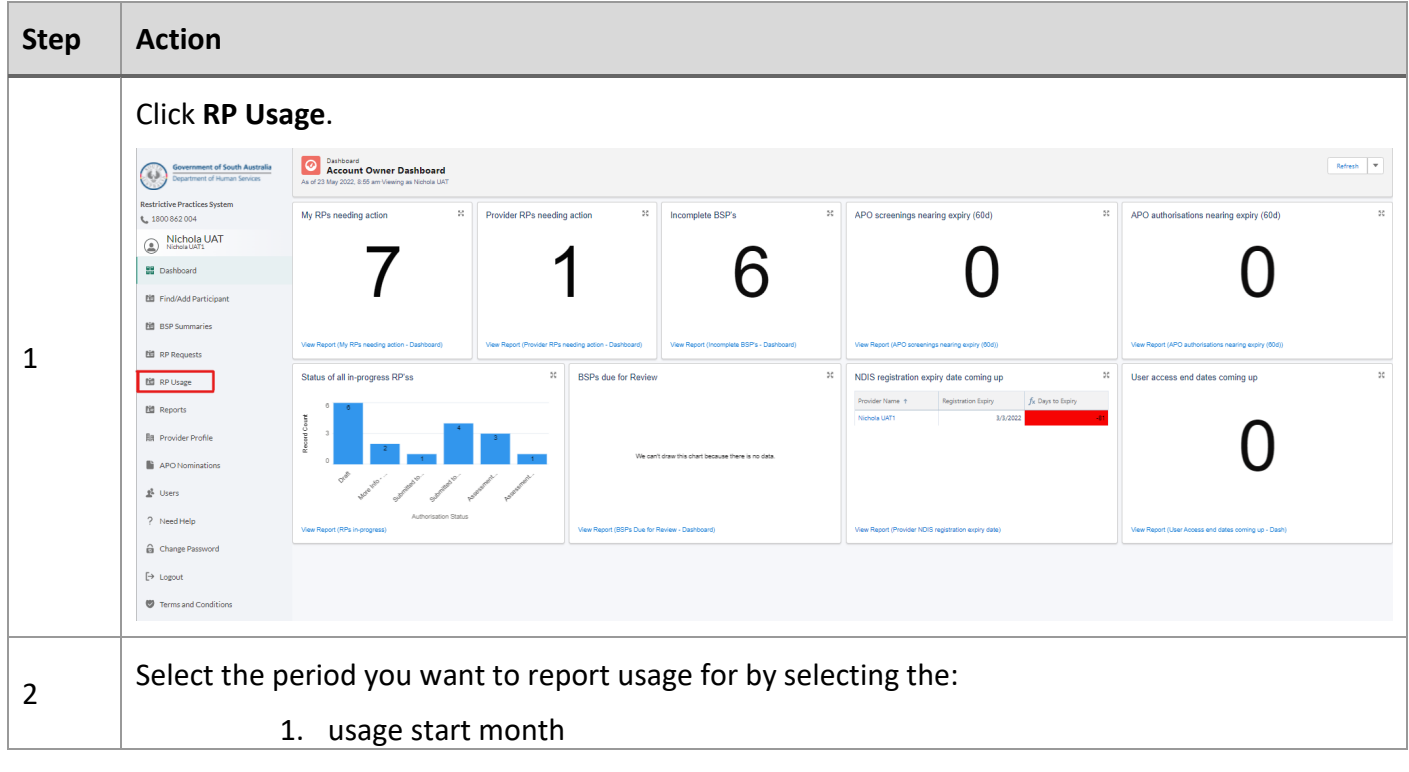

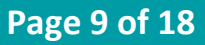

# **RPS Guide - reporting restrictive practice usage and viewing usage reports**

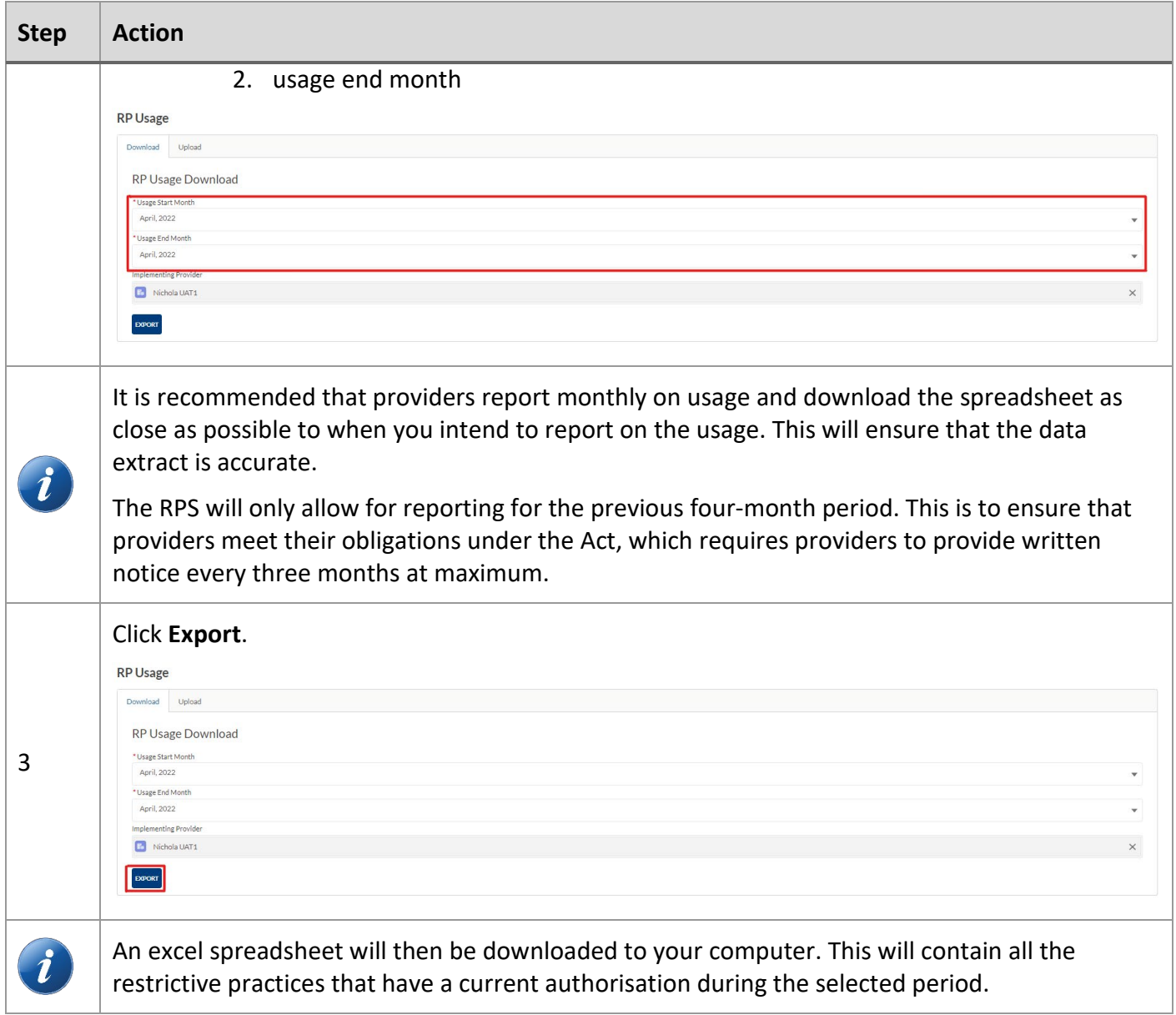

# <span id="page-9-0"></span>**4.2 Record RP usage on the spreadsheet**

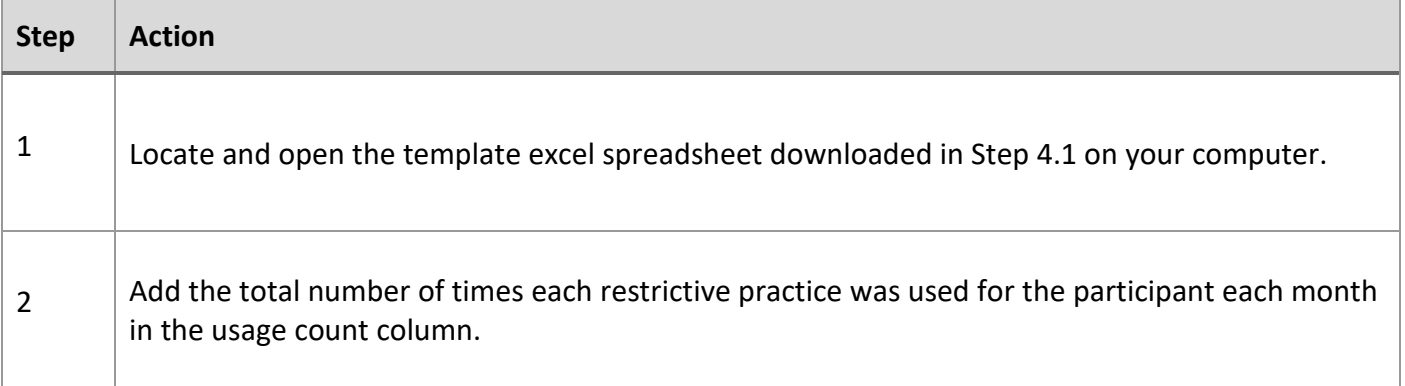

### **RPS Guide - reporting restrictive practice usage and viewing usage reports**

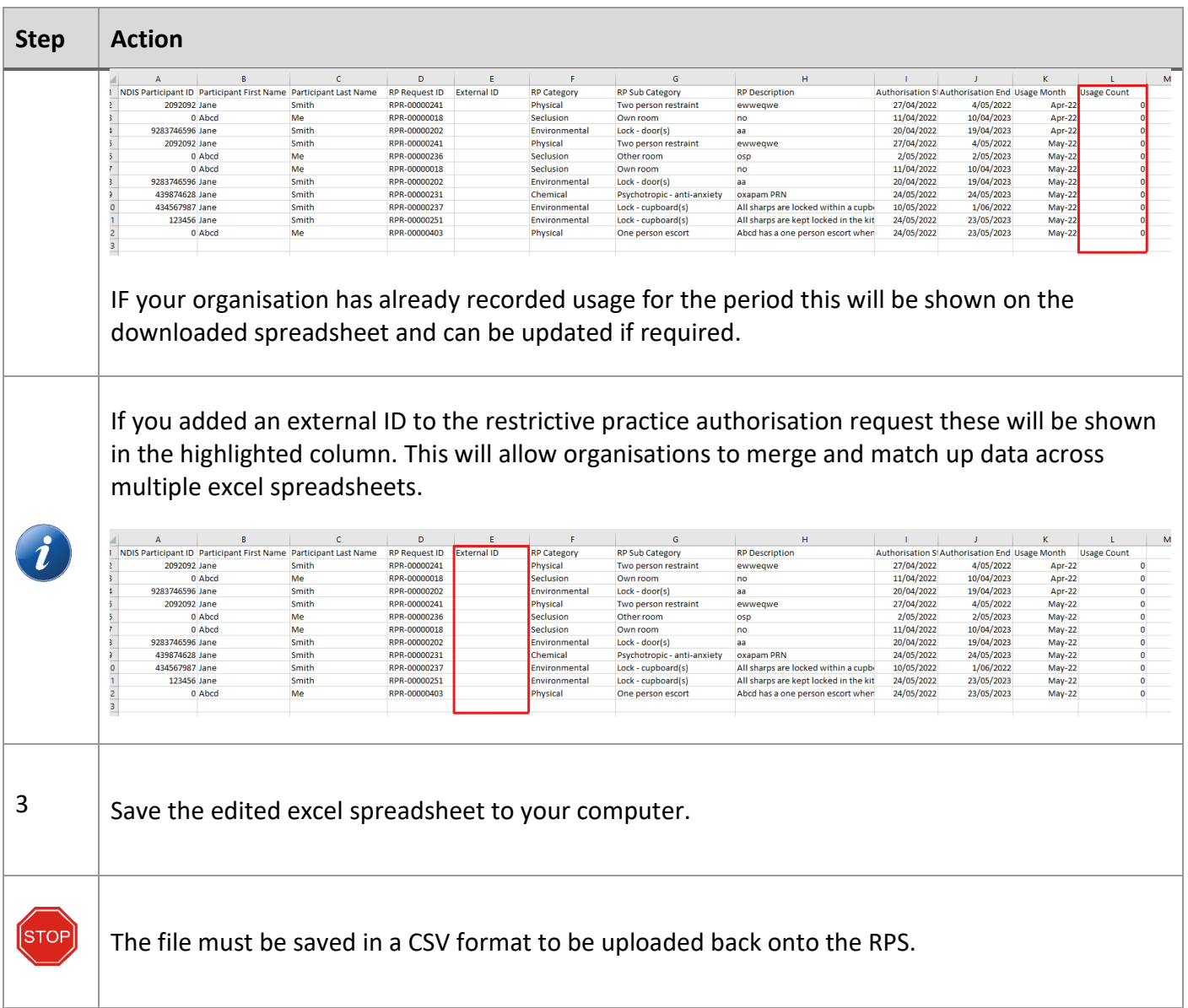

# <span id="page-10-0"></span>**4.3 Upload RP usage reports**

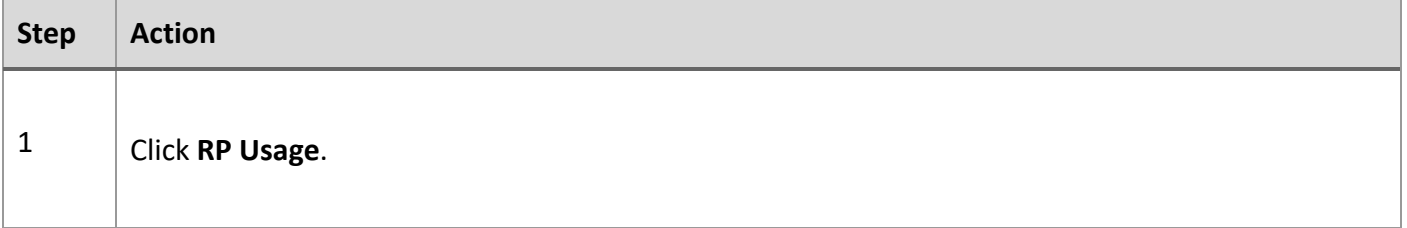

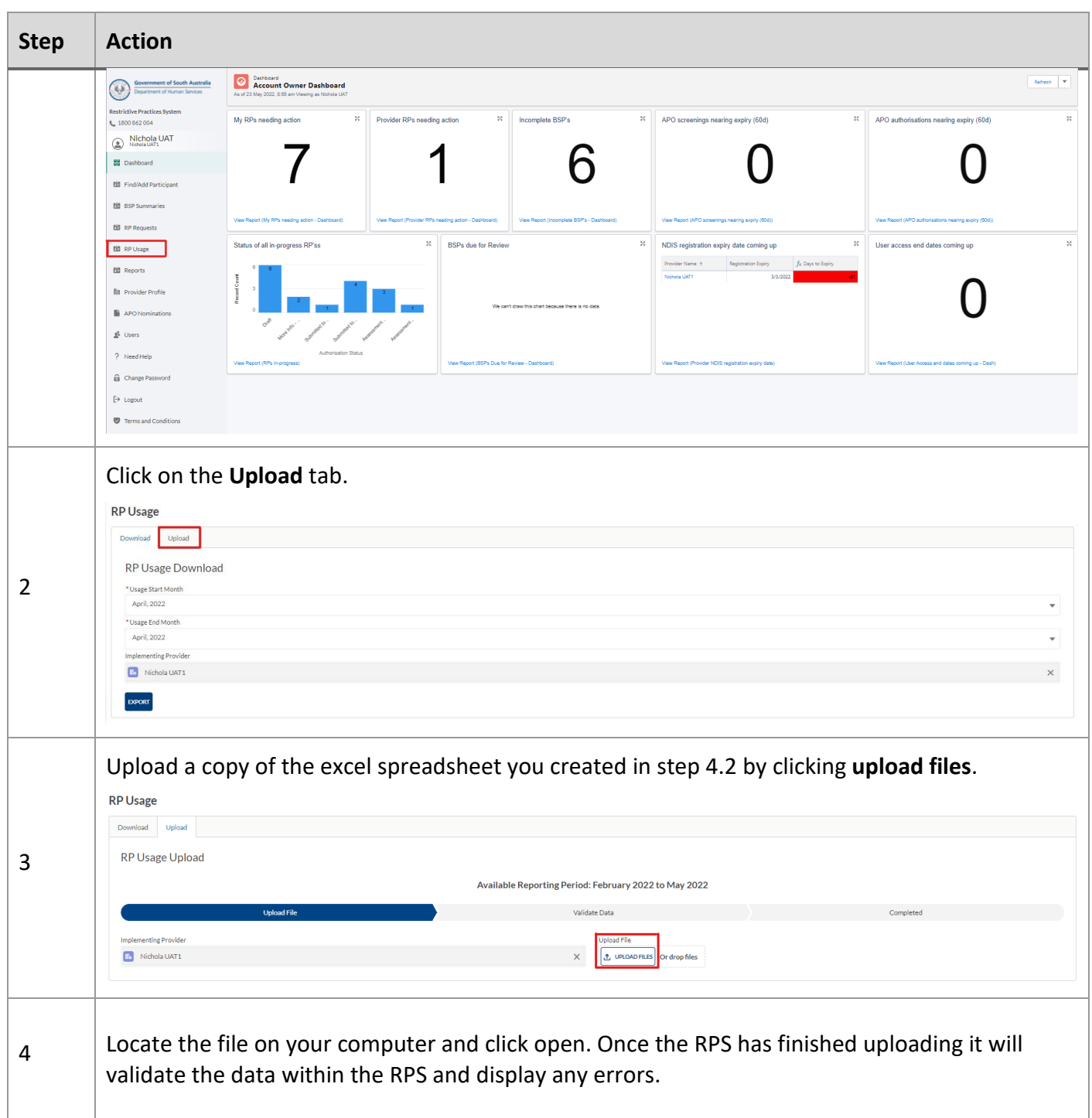

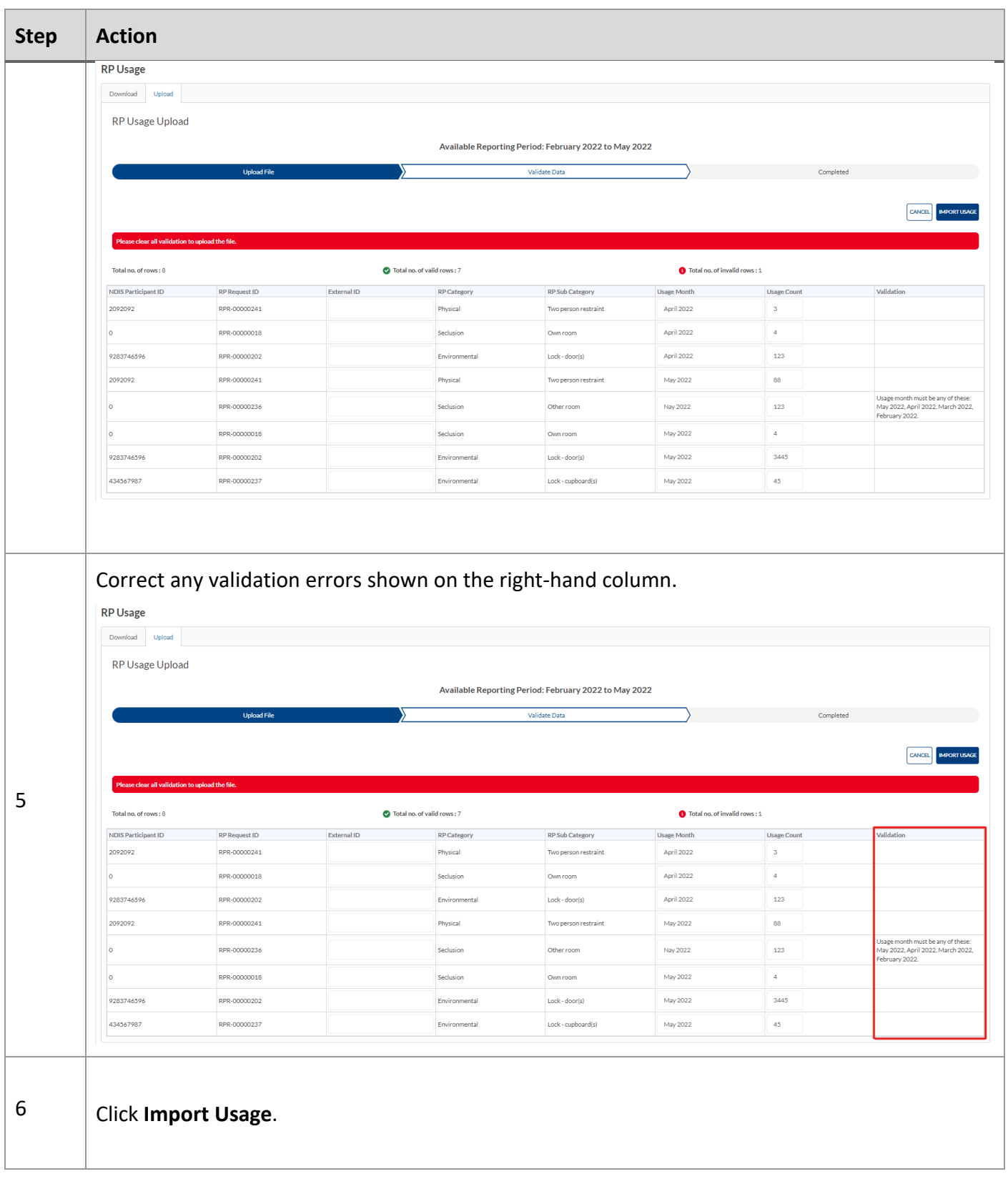

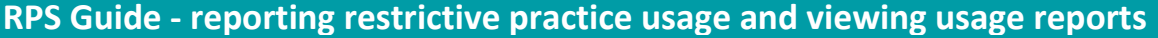

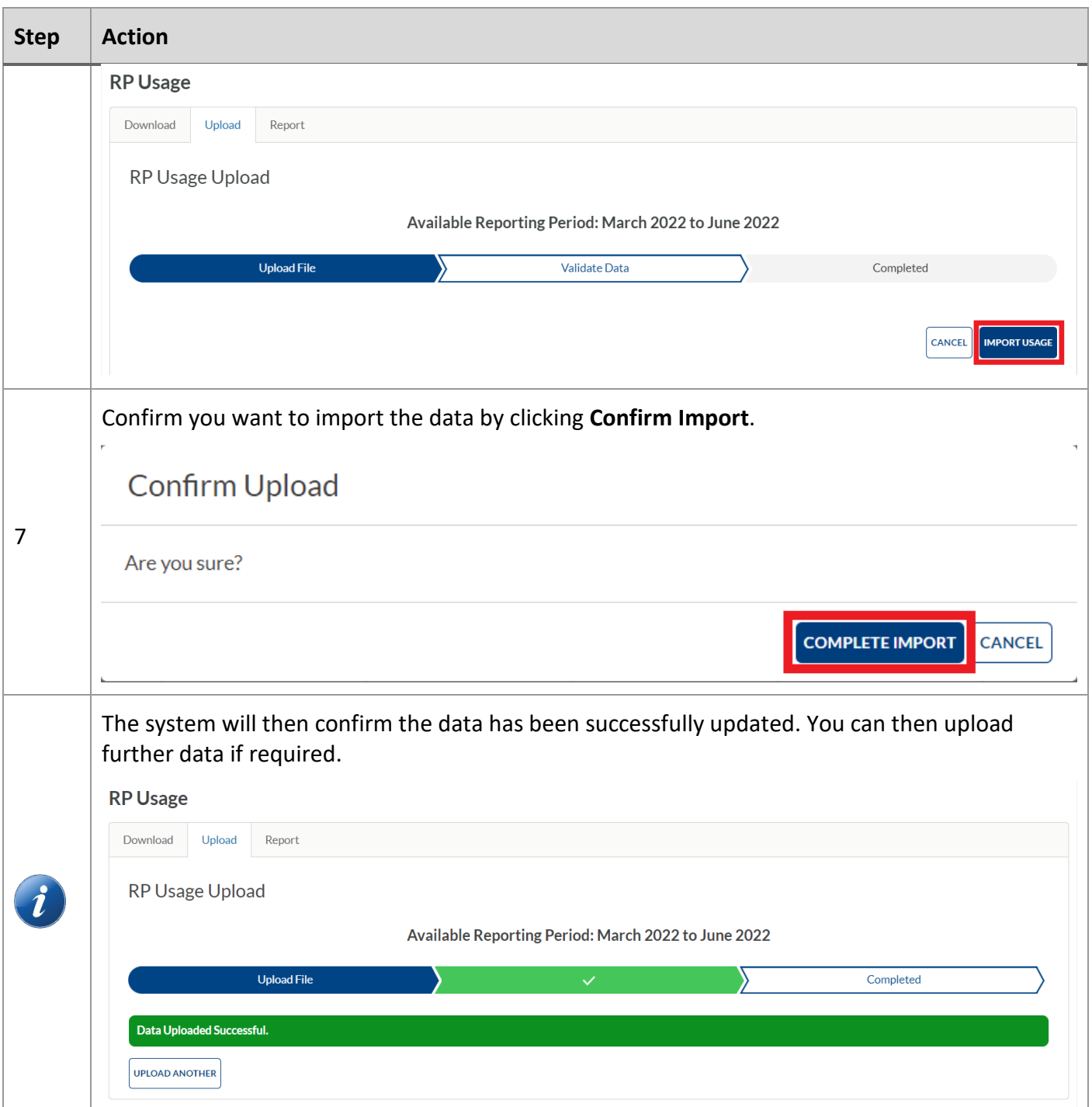

# **RPS Guide - reporting restrictive practice usage and viewing usage reports**

# <span id="page-14-0"></span>**4.4 View and export usage reports for written notices**

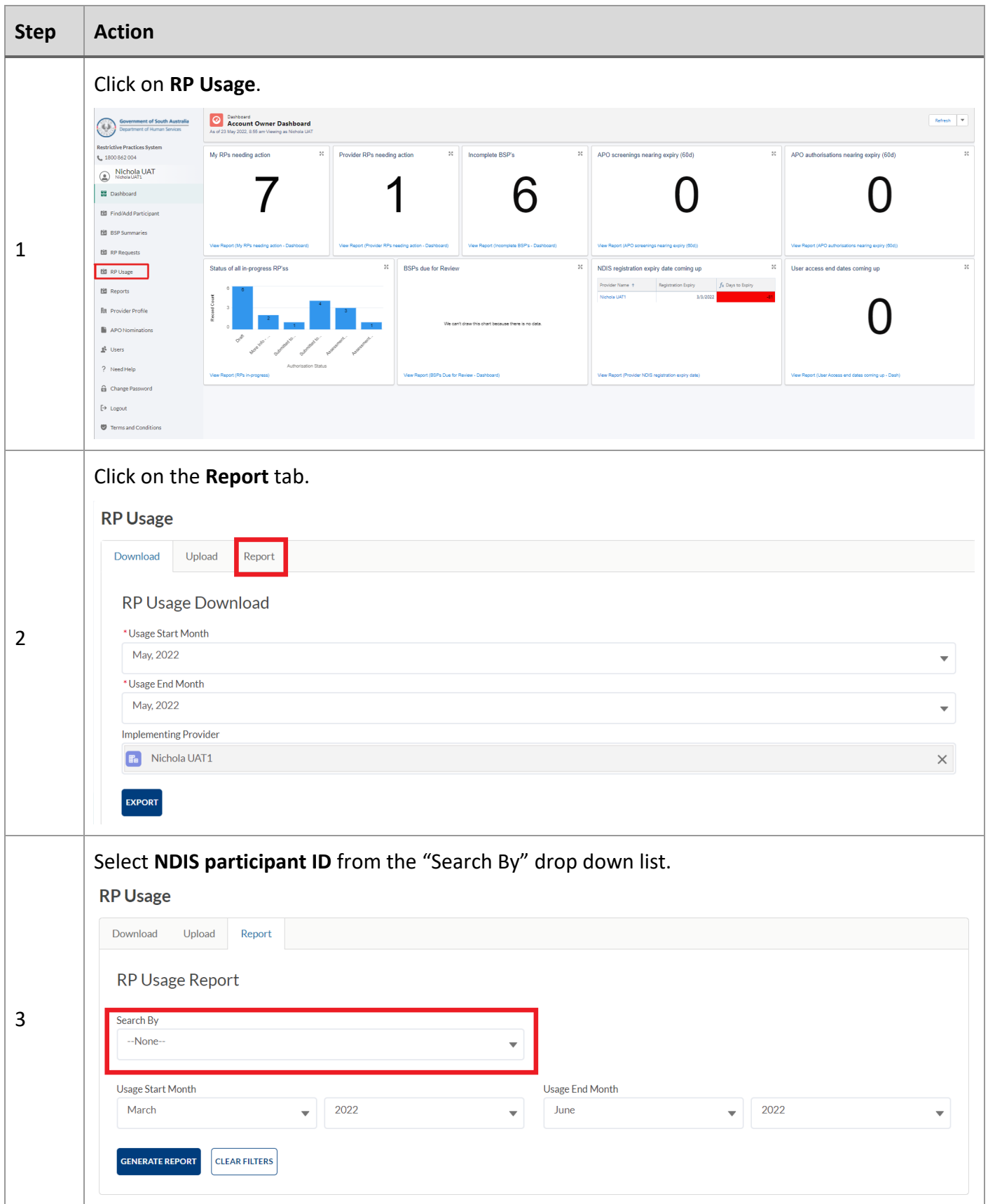

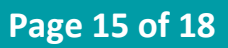

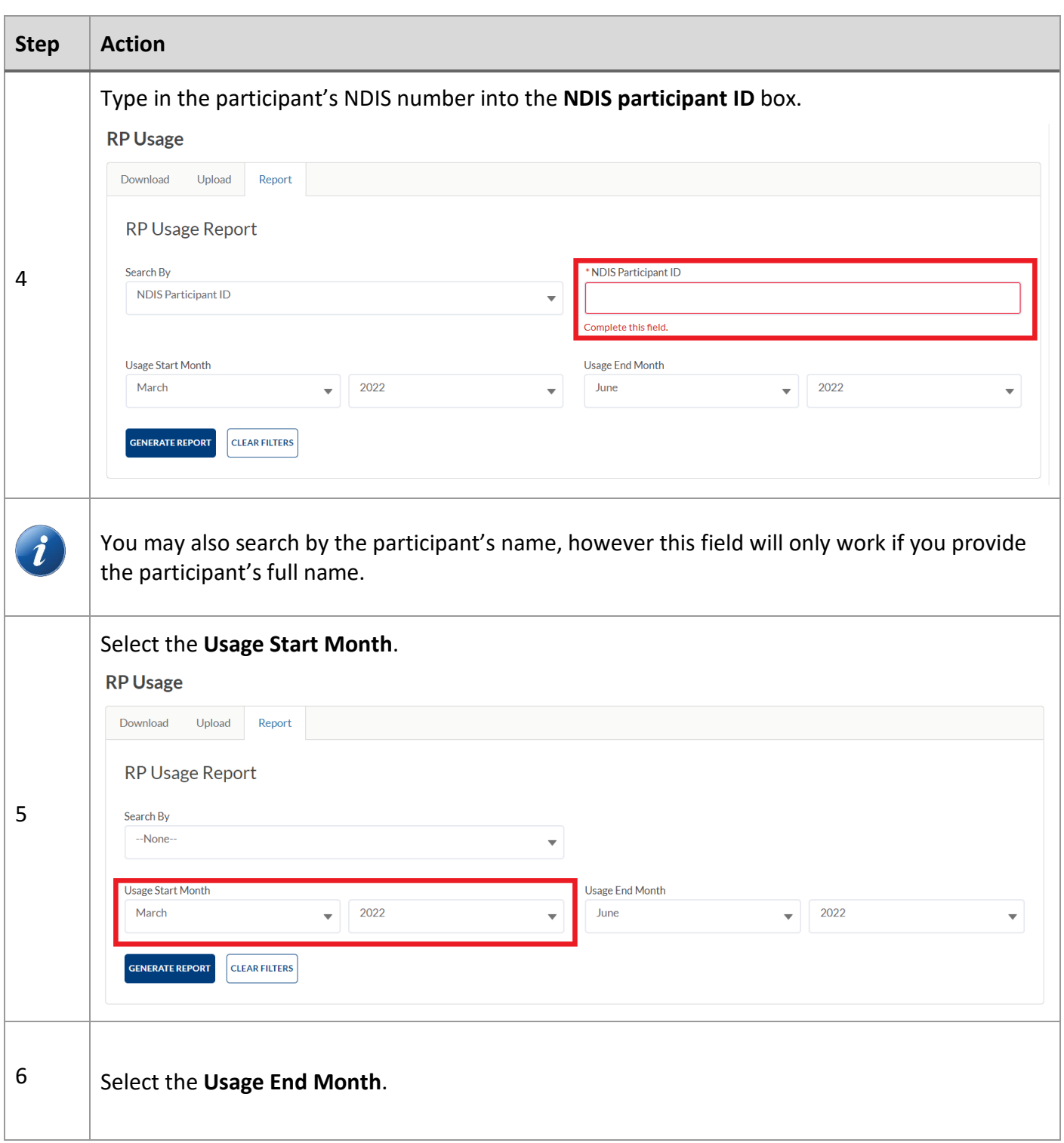

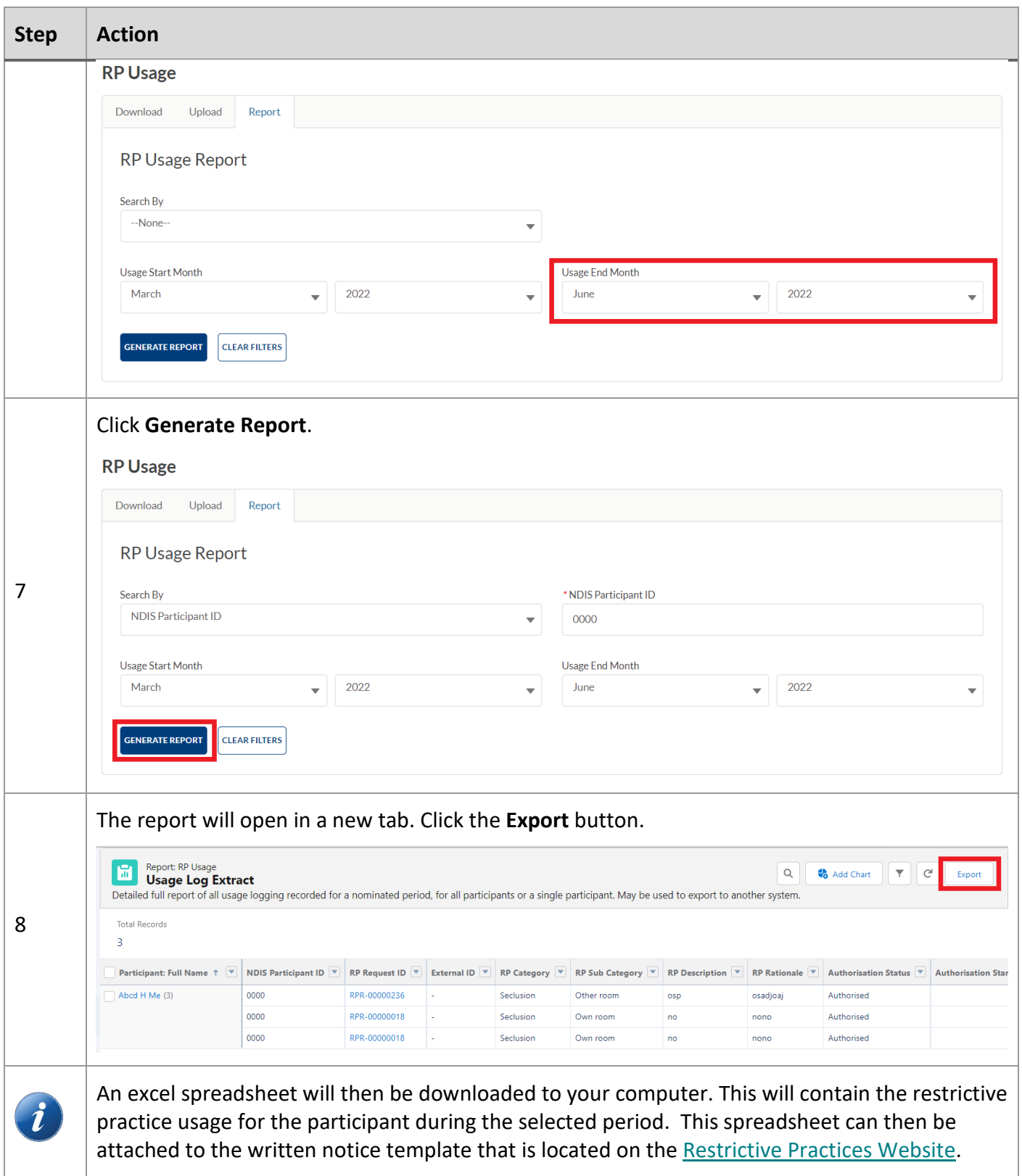

### **RPS Guide - reporting restrictive practice usage and viewing usage reports**

# <span id="page-17-0"></span>5 Logging out

# <span id="page-17-1"></span>**5.1 Logging out of the RPS**

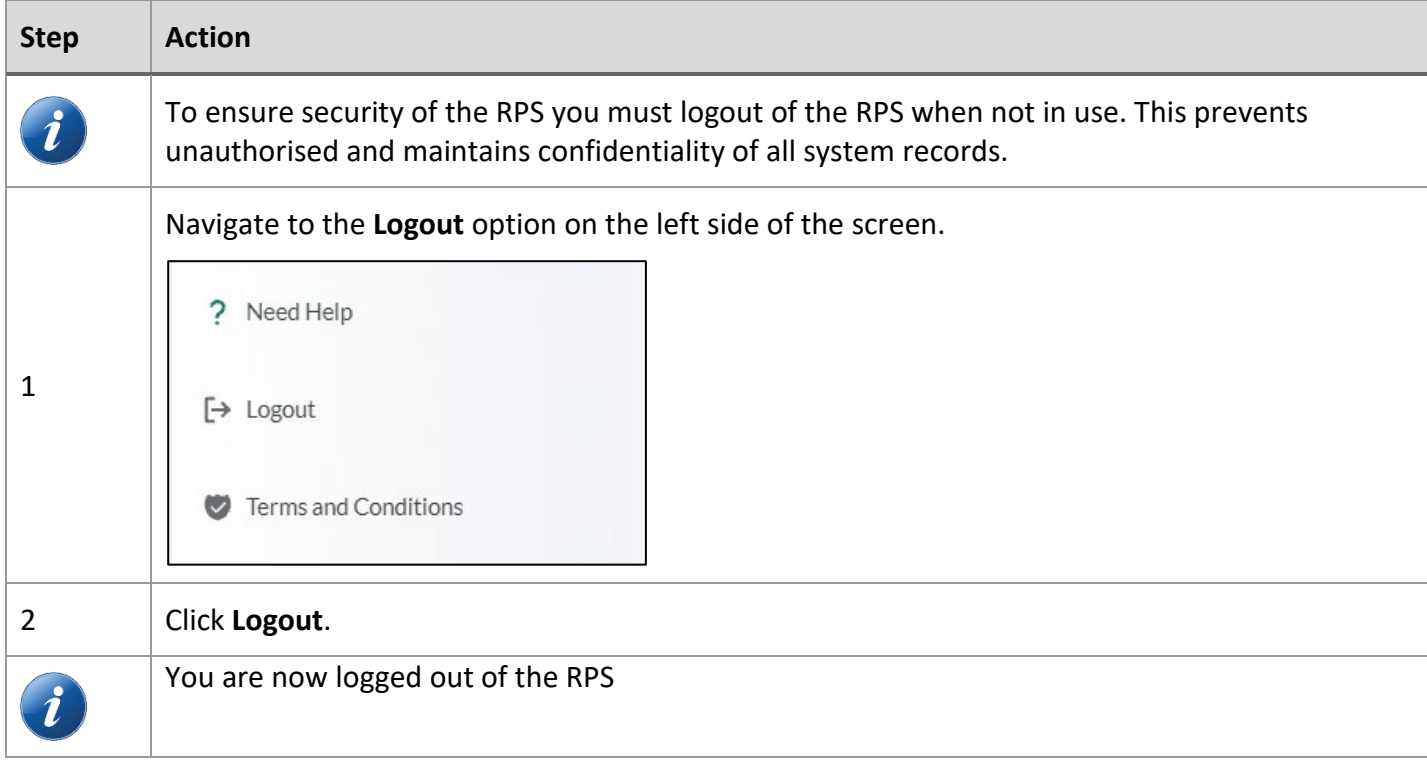